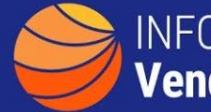

## **A GUIDE TO FINDING PRODUCTS AND AVERAGE PRICES FROM VENDORS**

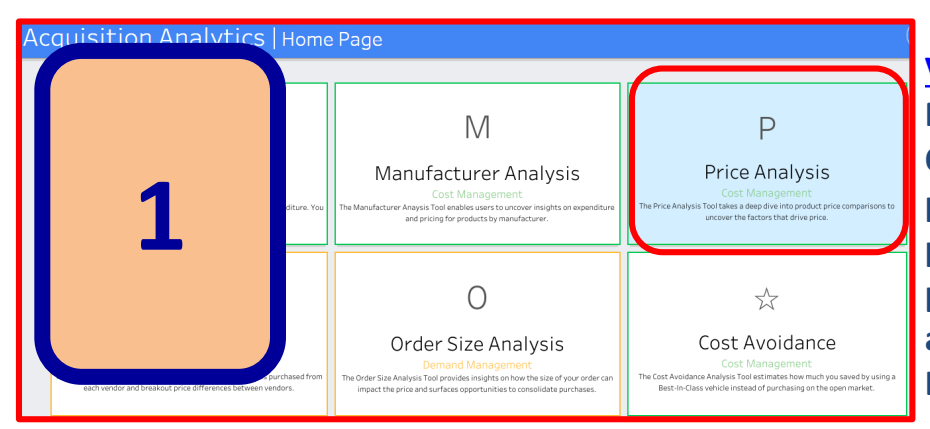

**[Visit Acquisition Analytics](https://d2d.gsa.gov/report/acquisition-analytics) Price Analysis to find an OEM and show associated products, vendors and pricing. Once on the landing page click on Price Analysis and then select IT as the Level 1 Category.**

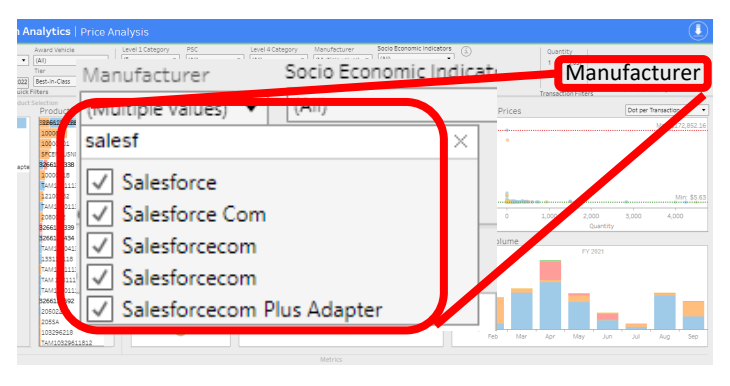

**Filter by manufacturer. First click into the manufacturer dropdown and unselect 'All'. Then type in all or part of a manufacturer's name (i.e. Salesf for Salesforce). Click all that apply.**

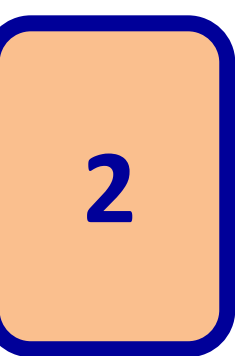

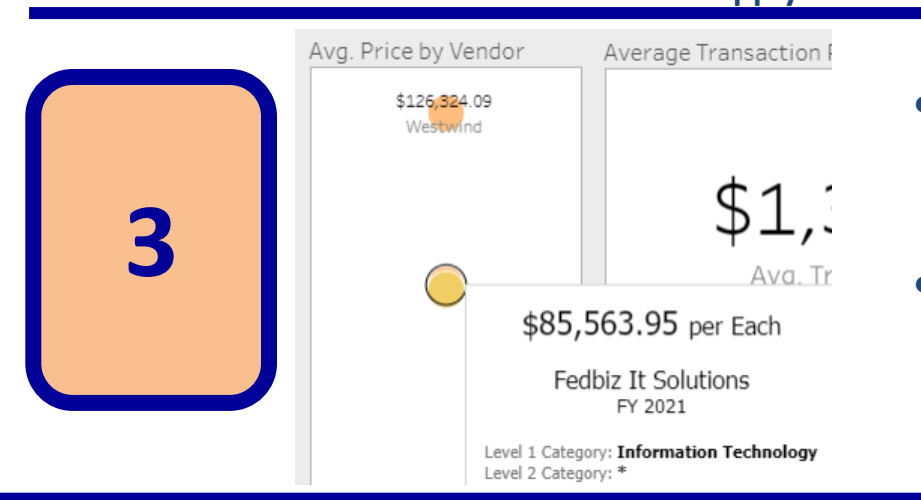

- **Hover or Click on a product to find the average price paid for the specified item.**
- **Hover or click on a vendor to find the average product cost from that vendor.**

**Downloading these transactional data to Excel can provide additional analysis through aggregating or pivoting such data.**